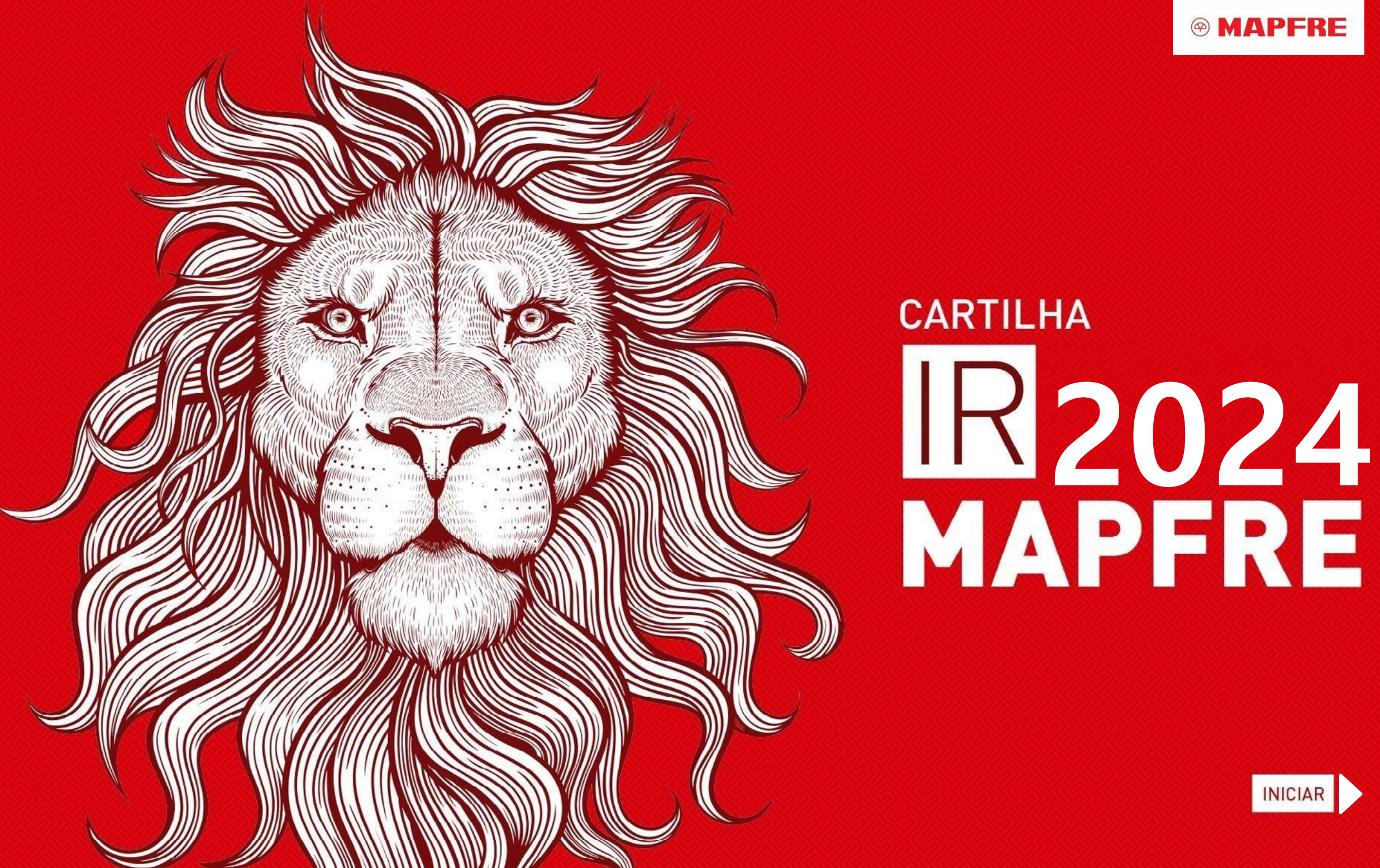

# **CARTILHA** R2024<br>MAPFRE

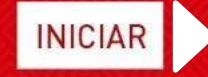

**<sup><sup>®</sup>** MAPFRE</sub></sup>

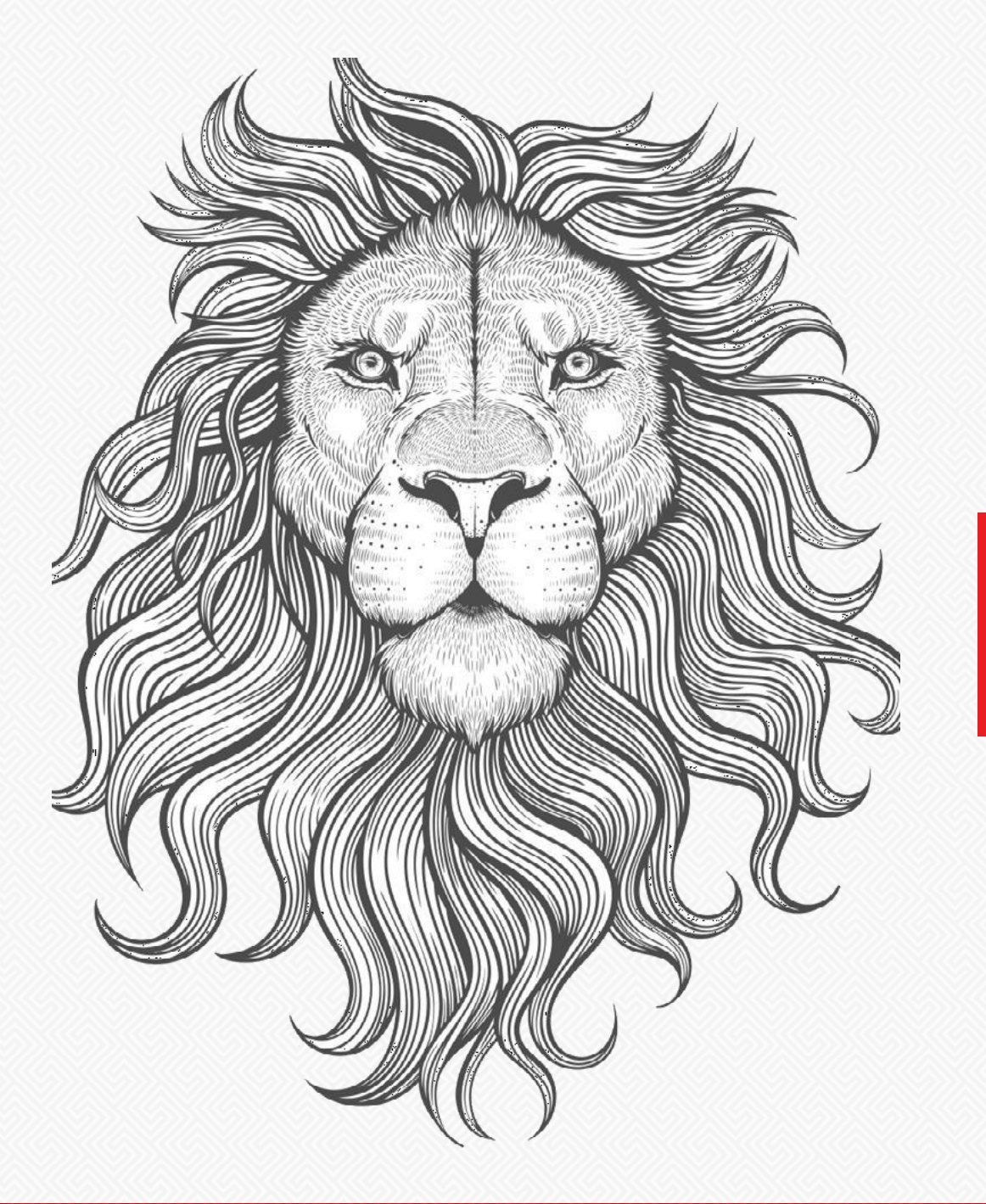

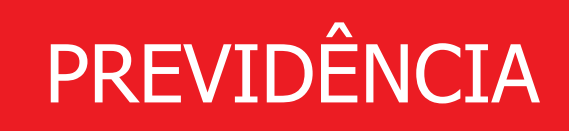

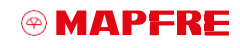

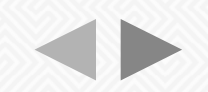

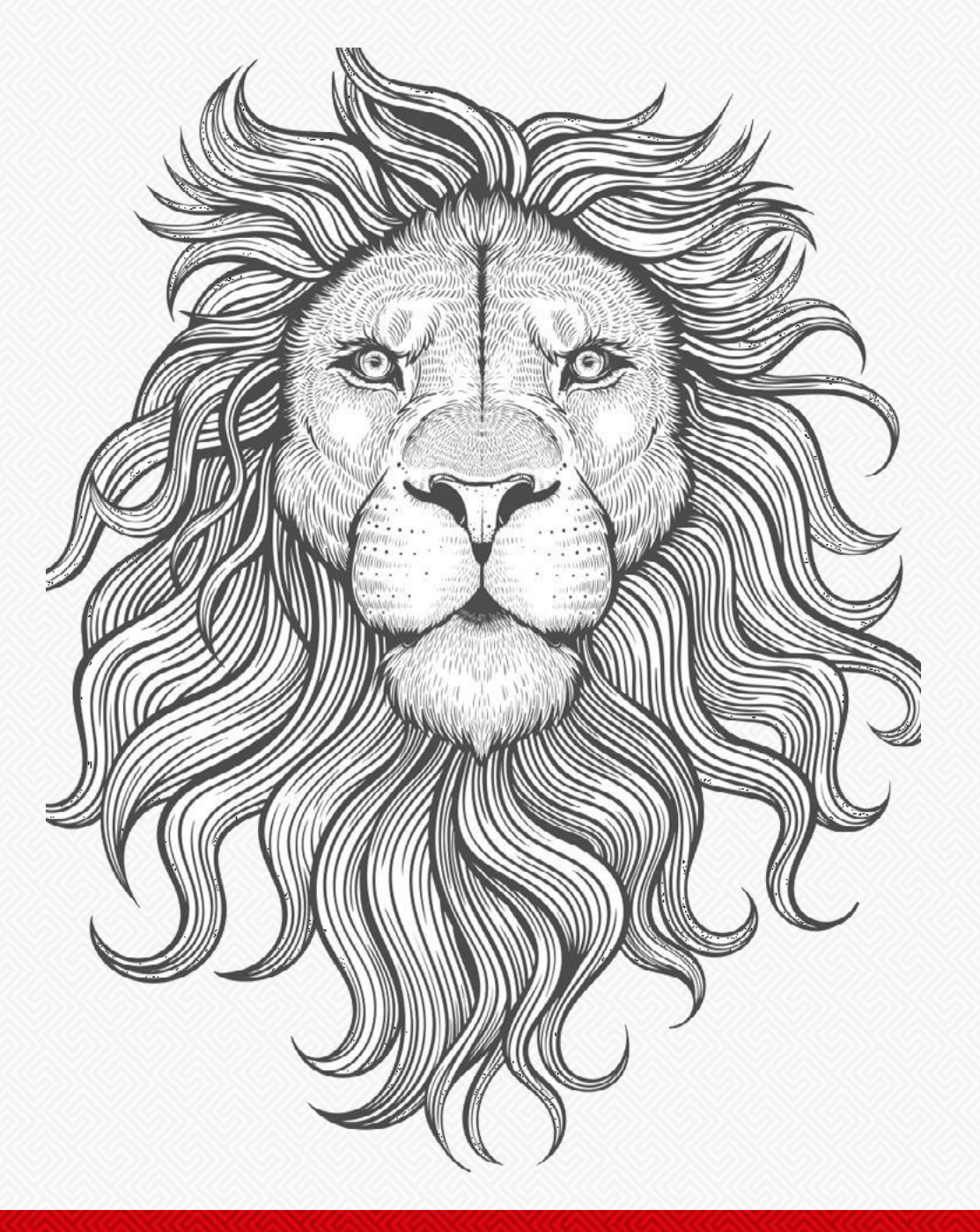

A **MAPFRE PREVIDÊNCIA** desenvolveu, para os participantes de plano de previdência complementar PGBL (Plano Gerador de Benefício Livre), FGB Tradicional (Fundo Gerador de Benefício) e VGBL (Vida Gerador de Benefício Livre), o Informativo Especial de IR2024.

Esse informativo tem como objetivo orientá-lona declaração da sua PrevidênciaComplementar/Seguro de Vida por Sobrevivência.

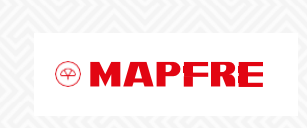

# **FORMAS DE DECLARAÇÃO**

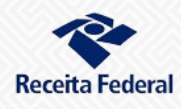

**PGD:** programa gerador da declaração. Deve ser baixado para declaração dos rendimentos.

.

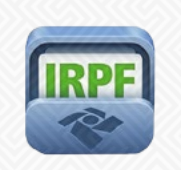

**m-IRPF:** aplicativo disponível paradeclaração do IRPF via tablets e smartphones.

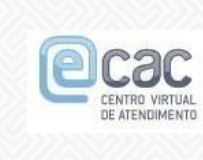

**e-CAC:** acesso por meio do site da Receita Federal do Brasil com certificado digital.

# **DECLARAÇÃO:**

- A Receita Federal anunciou, no dia 06/03/2024, as novas regras e facilidades para a Declaração do Imposto de Renda de Pessoa Física (IRPF) de 2024, referente ao ano-base 2023
- Para maiores informações as pessoas físicas devem consultar a: **Instrução Normativa RFB nº 2.178/2024**

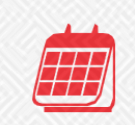

A declaração deve ser apresentada no período de 15/03/2024 a 31/05/2024

**4**

# **TRIBUTAÇÃO DA PREVIDÊNCIACOMPLEMENTAR**

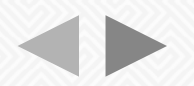

**Para maximizar as vantagens fiscais do plano de previdência complementar, é importante que você esteja ciente de alguns pontos importantes da legislação do Imposto de Renda da Pessoa Física, como:**

- a. As contribuições feitas para os planos de previdência complementar poderão ser deduzidas dos rendimentos anuais, até o limite de 12% da renda bruta anual. As contribuições feitas para os planos de previdência complementar de dependentes legais menores de 16 anos também poderão ser deduzidas, observado o referido limite.
- b. Na categoria de planos de previdência complementar estão incluídos os seguintes produtos da MAPFRE Previdência: PGBL(Plano Gerador de Benefícios Livre), planos tradicionais FGB(Fundo Gerador de Benefícios) e planos BD (BenefícioDefinido).
- c. O VGBL (VidaGerador de Benefícios Livre) é considerado seguro de pessoas; por isso, as contribuições feitas para esse tipo de plano não são dedutíveis.

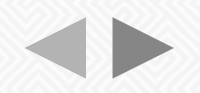

# **TRIBUTAÇÃO DA PREVIDÊNCIA COMPLEMENTAR**

- d. Para deduzir as contribuições feitas para a previdência complementar na declaração de 2024 é preciso que você, ao longo de 2023, tenha efetuado recolhimentos para previdência social (INSS) ou, quando for o caso, para regime próprio de previdência social dos servidores públicos.
- e. Para deduzir as contribuições feitas para o plano de previdência complementar do dependente legal maior de 16 anos, é preciso que o mesmo tenha efetuado recolhimentos para a previdência social ou para regime próprio dos servidores públicos.
- f. A dedução das contribuições somente é possível utilizando-se o Modelo Completo da Declaração.
- g. Atributação do IR incide sobre os valores recebidos em forma de renda e/ou resgates.
- h. Existem 2 tipos de tributação do Imposto de Renda: pela Tabela Progressiva ou Tabela Regressiva.

# **TABELA PROGRESSIVA**

Na Tabela Progressiva, existem 4 faixas de alíquotas crescentes a serem aplicadas de acordo com o valor recebido:

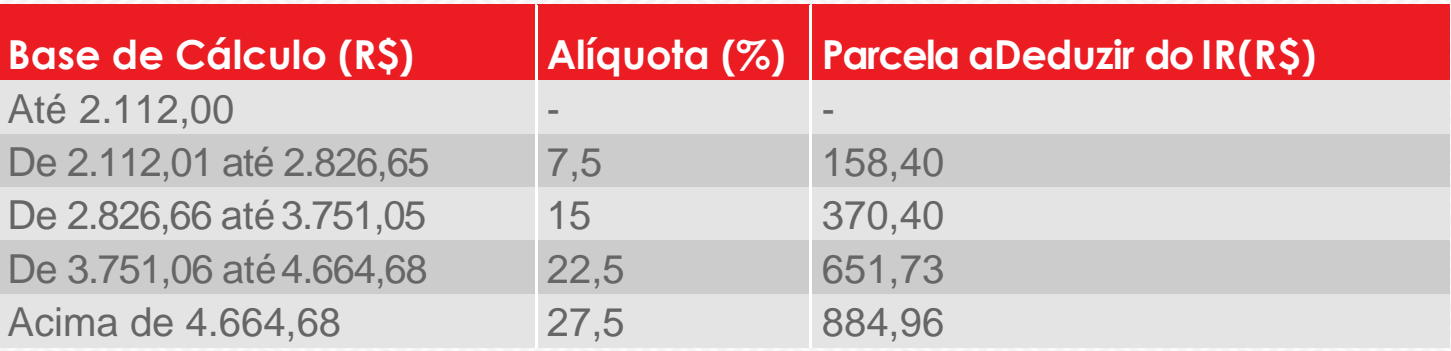

\*Tabela em virgor a partir de maio de 2023

Em caso de resgate, o Imposto de Renda é tributado na fonte, de forma antecipada, à alíquota única de 15%. O valor do Imposto de Renda antecipado/retido poderá ser compensado ou restituído na sua declaração. Em caso de recebimento de renda, há incidência de Imposto de Renda, calculado conforme Tabela ProgressivaMensal.

Os planos tradicionais com características de benefício definido somente poderão ser tributados utilizando-se aTabela Progressiva.

# **TABELA REGRESSIVA**

ATabela Regressiva apresenta 6 faixas de alíquotas decrescentes conforme tempo das contribuições e aportes no plano. É um incentivo à poupança de longo prazo, já que o imposto diminui ao longo do tempo:

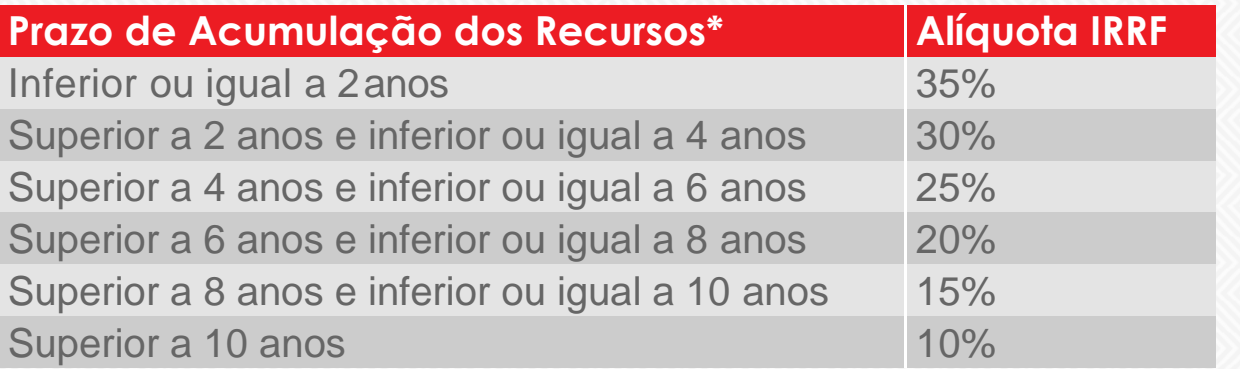

\*Em anos completos

No momento do resgate ou do recebimento da renda, a tributação do Imposto de Renda é feita de forma definitiva e exclusiva na fonte.

Para mais informações, consulte o site **[www.receita.fazenda.gov.br](http://www.receita.fazenda.gov.br/)**

# **ÍNDICE**

- **1. Comobaixar o programa da Receita Federal**
- **1.1. [Criandoumanovadeclaração](#page-10-0)**
- **2. [Identificação da fontepagadora](#page-13-0)**
- **2.1. [Declarandoresgates](#page-14-0) dePGBL eVGBL Progressivos**
- **3. [Declarando resgates isentos/rendimentos](#page-16-0) isentos**
- **4. [Declarandoresgates](#page-17-0) dePGBL eVGBL Regressivos [\(rendimentos sujeitos](#page-17-0) a tributação exclusiva)**
- **5. Declarandosaldo deprêmio [e suas contribuições no plano](#page-18-0) VGBL**
- **6. Declarandosuas contribuições [efetuadasnoplanoPGBL](#page-19-0)**
- **7. Dicase [dúvidas](#page-21-0)**
- **8. Informações gerais**

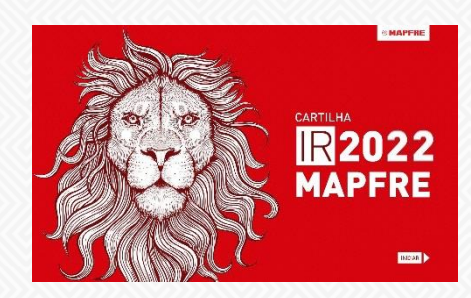

# <span id="page-9-0"></span>**1. COMO BAIXAR O PROGRAMA DA RECEITA FEDERAL índice**

Para declarar o Imposto de Renda, é necessário baixar o aplicativo disponível no GOV.BR – **https://www.gov.br/receitafederal/pt-br/centrais-de-conteudo/download/pgd/dirpf**

#### **Programa IRPF 2024**

Ano-calendário 2023

Utilize este programa para fazer a sua declaração do imposto de renda. Clique no botão abaixo para baixar versão para Windows ou escolha uma das demais opções.

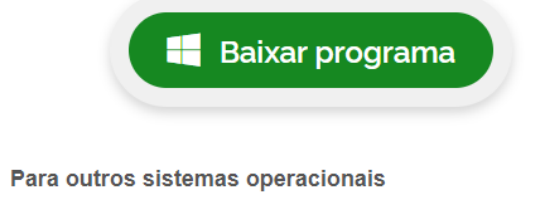

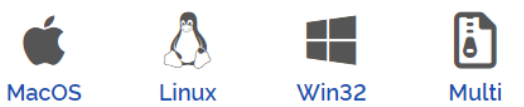

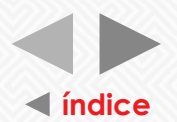

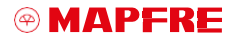

# <span id="page-10-0"></span>**1.1 CRIANDOUMA NOVADECLARAÇÃO índice**

Quando iniciamos uma nova declaração, o sistema permite a importação dos dados da declaração do ano anterior, caso exista cópia de segurança ou a declaração atual esteja sendo feita no mesmo computador que a anterior:

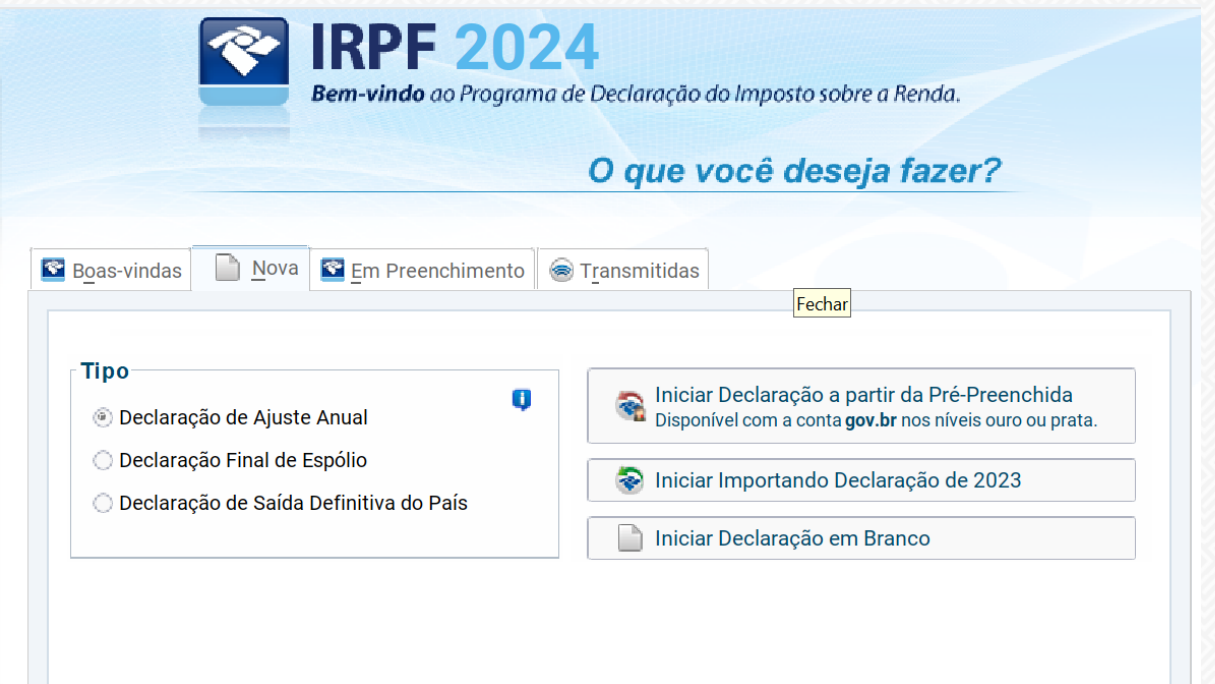

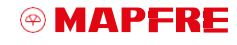

**Preenchendoo número doCPF enomedo contribuinte índice**

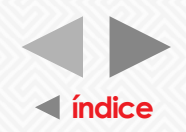

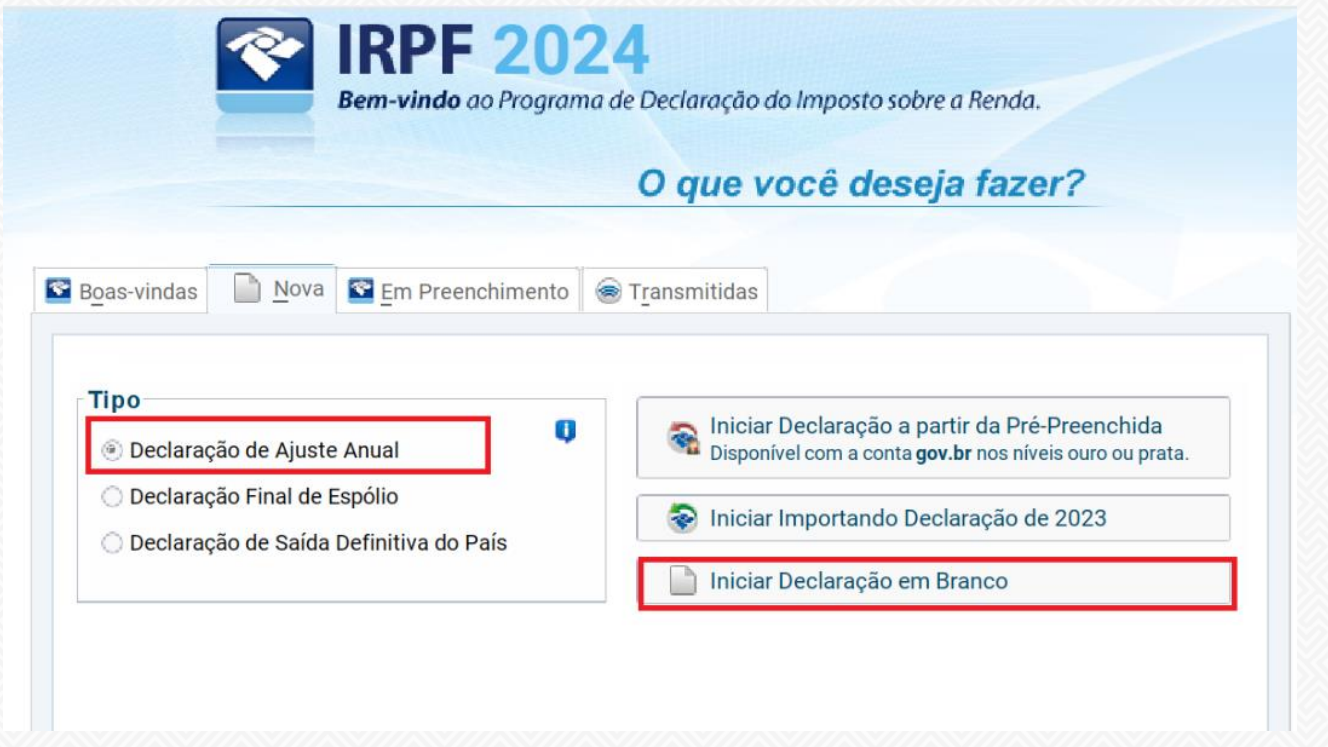

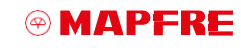

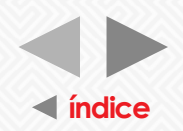

### **Preenchendoos dadosdocontribuinte naficha"Ident. doContribuinte" índice**

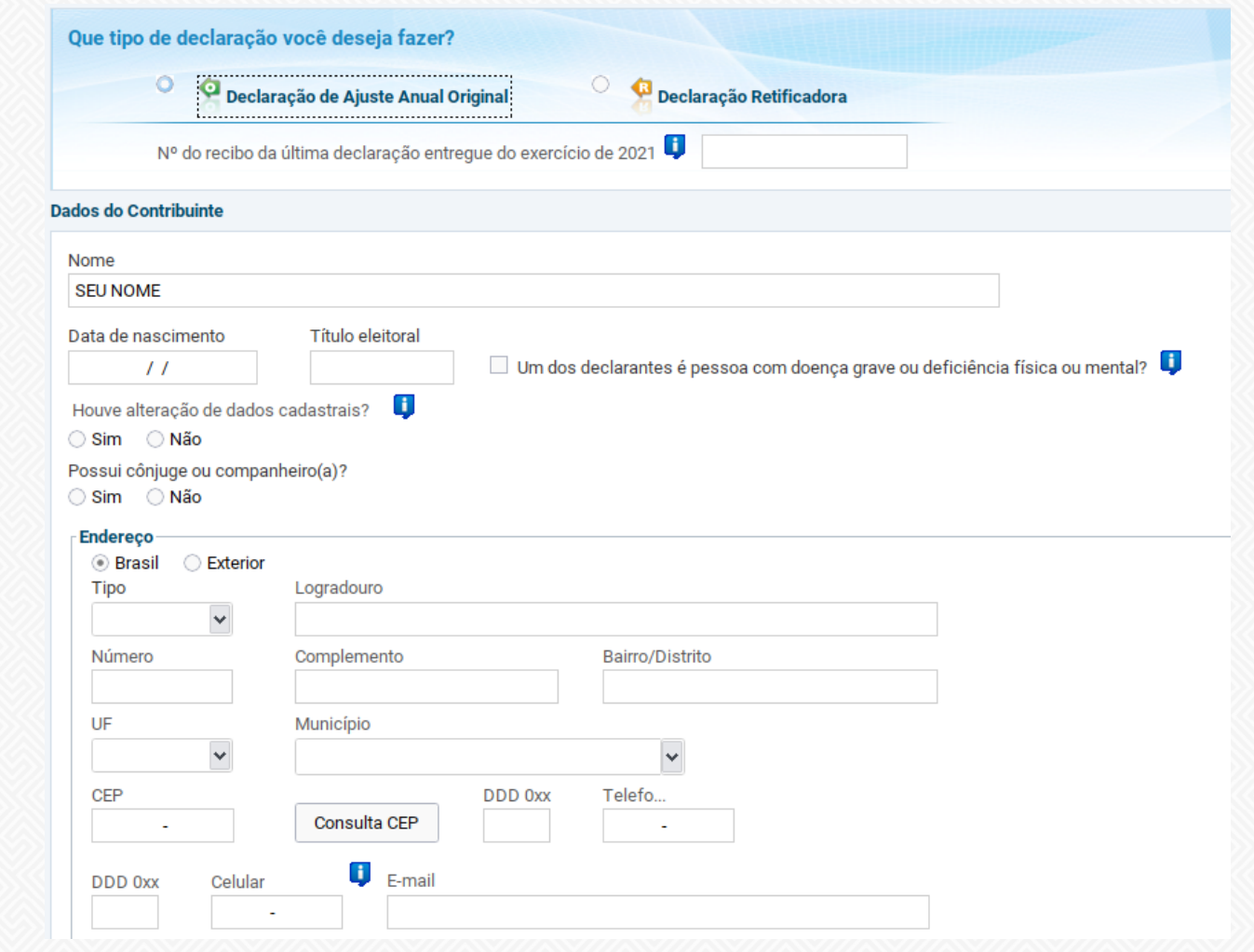

**<sup><sup>***®</sup>* MAPFRE</sup></sup>

# <span id="page-13-0"></span>**2. IDENTIFICAÇÃO DA FONTE PAGADORA índice**

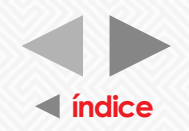

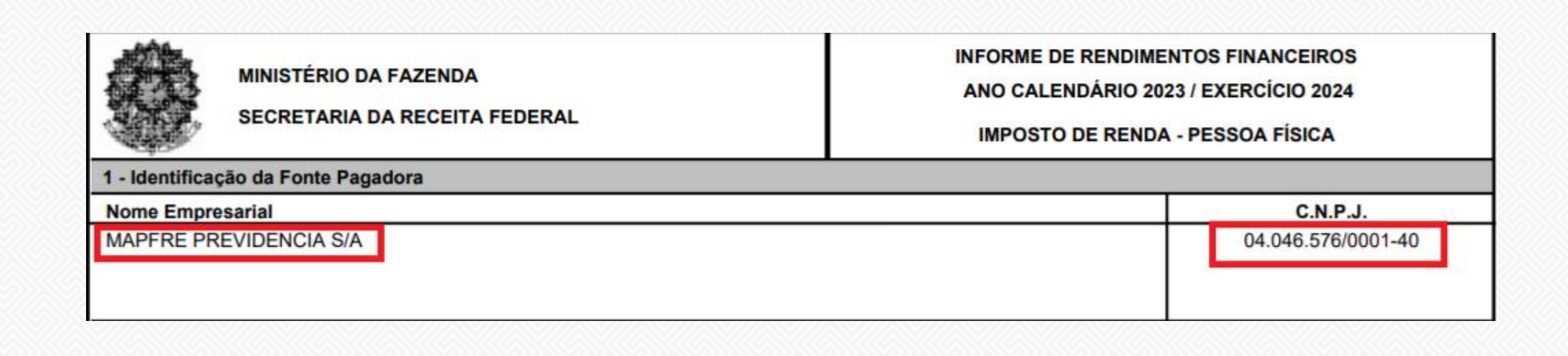

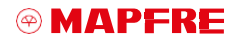

# <span id="page-14-0"></span>**2.1 DECLARANDO RESGATES DE PGBL E VGBL PROGRESSIVOS índice**

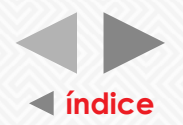

Preenchendo os valores recebidos da MAPFRE Previdência utilizando a ficha "Rend. Trib. Receb. de PessoaJurídica":

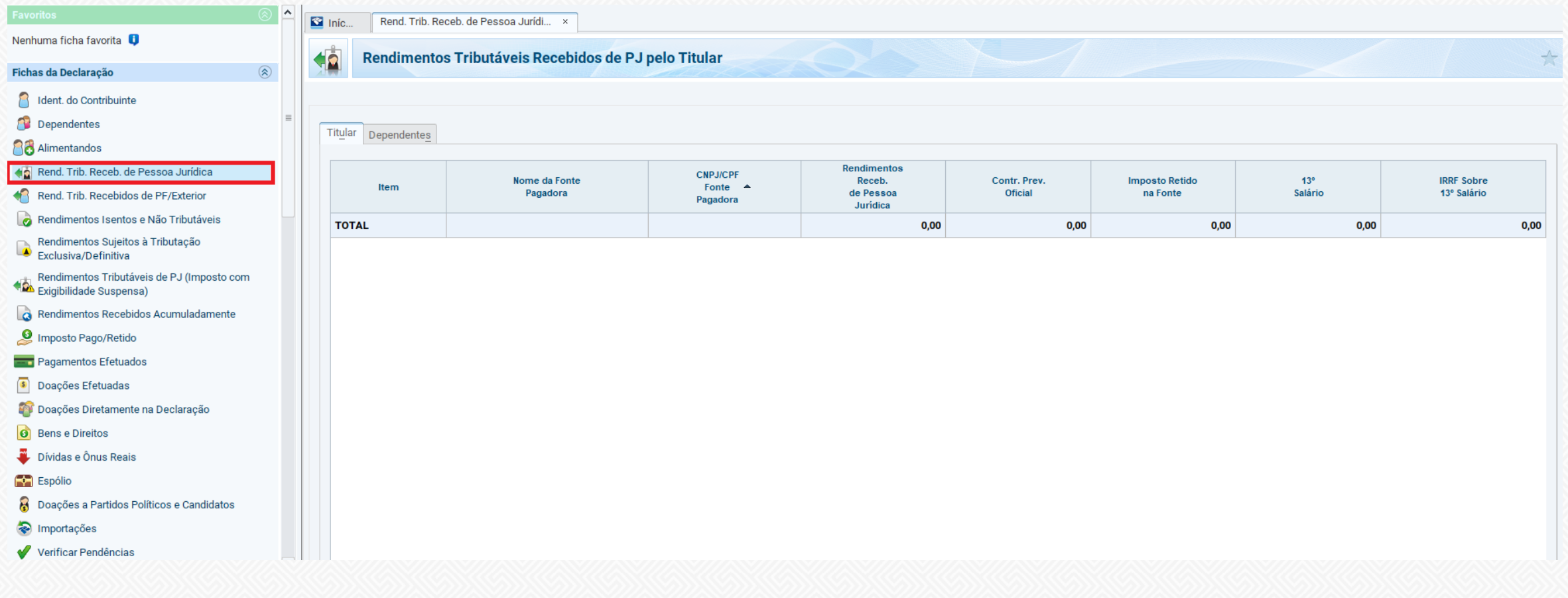

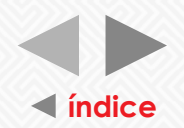

**Clicar no ícone "novo", preencher os dados da fonte pagadora e o rendimento tributável, de acordo com o resgate/renda.**

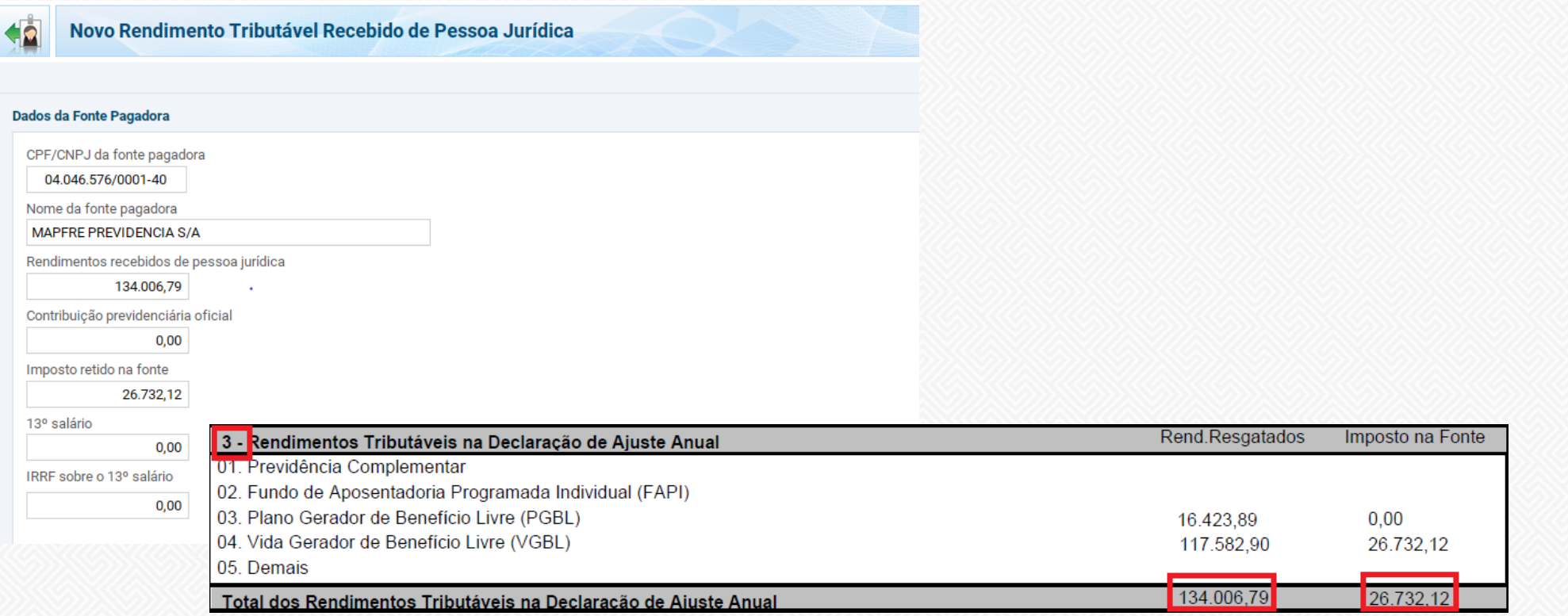

**Os rendimentos tributáveis PGBL/VGBL estão discriminados no quadro "3", conforme exemplo ao lado:**

#### **@MAPFRE**

# <span id="page-16-0"></span>**3 3. DECLARANDO OS RENDIMENTOS ISENTOS índice**

![](_page_16_Picture_1.jpeg)

Parcela isenta em decorrência do contribuinte ter mais de 65 anos (em caso de contratação de renda), ser portador de moléstia grave, ou resgate de plano PGBL constituído entre1989 e 1995:

![](_page_16_Picture_75.jpeg)

![](_page_16_Picture_76.jpeg)

**Atenção: No campodescrição, informe o tipo de rendimento isento. Exemplo I: Parcela de renda isenta em decorrência do contribuinte ter mais de 65 anos.**

**Exemplo II: Parcela de renda isenta em decorrência do contribuinte ser portador de moléstia grave. Exemplo III: Resgate de plano PGBL constituído entre 1989 a1995".**

**Verificar se o rendimento isento é a parcela isenta de proventos de aposentadoria ou provento por moléstia grave.**

![](_page_16_Picture_8.jpeg)

![](_page_17_Picture_0.jpeg)

# <span id="page-17-0"></span>**4 DECLARANDO RESGATES DE PGBL E VGBL REGRESSIVOS (TRIBUTAÇÃO EXCLUSIVA NA FONTE)**

Preenchendo os rendimentos recebidos da MAPFRE Previdência sujeitos à tributação exclusiva/definitiva:

![](_page_17_Picture_78.jpeg)

**Atenção: No campodescrição, informe o tipo de rendimento exclusivo/definitivo. Exemplo: Resgate/ renda de plano de previdência com regime tributário regressivo.**

**Preencher a descrição do rendimento e valor, obtida no quadro "5" do informe de rendimento, conforme exemplo ao lado:**

![](_page_18_Picture_0.jpeg)

# <span id="page-18-0"></span>**5. DECLARANDO SALDO DE PRÊMIO DO SEU PLANO VGBL**

Após clicar em "novo", deverá escolher o Grupo 99 e Código 06 para declarar seu saldo de VGBL:

![](_page_18_Picture_59.jpeg)

![](_page_18_Picture_60.jpeg)

**Preencher a descriçãodo saldo em prêmiodeVGBL, obtida no quadro "6" do informe de rendimento,** conforme exemplo ao lado:

#### **@MAPFRE**

![](_page_19_Picture_0.jpeg)

# <span id="page-19-0"></span>**6. DECLARANDOSUAS CONTRIBUIÇÕES EFETUADAS NO PLANO PGBL**

![](_page_19_Picture_28.jpeg)

#### **®MAPFRE**

![](_page_20_Picture_0.jpeg)

# **6. DECLARANDOSUAS CONTRIBUIÇÕES EFETUADAS NO PLANO PGBL**

Após clicar em "novo", deverá escolher o código 36 para declarar sua contribuição no seu plano PGBL:

![](_page_20_Picture_3.jpeg)

**Preencher a descrição de contribuição em previdência, obtida no quadro "8" do informe de rendimento, conforme exemplo ao lado:**

### <span id="page-21-0"></span>**7. Dicas e Dúvidas índice**

![](_page_21_Picture_1.jpeg)

#### **1. As contribuições deVGBL devemser declaradas? Por quê?**

Não. As contribuições de prêmios em VGBL não devem ser declaradas, deverá ser declarado somente o saldo na ficha"Bens e Direitos", no grupo 99 sob o código "06 – VGBL – (Vida Gerador de BenefícioLivre)".

O contribuinte que informar o saldo do ano atual e do ano anterior implicitamente estará declarando a variação ocorrida com prêmios deVGBL durante o ano (tanto contribuições quanto resgates).

O saldo acumulado de prêmios em VGBL deverá ser declarado porque é um patrimônio que o contribuinte acumula durante o período em que

permanece no plano. Na ocasião do recebimento do VGBL, apenas o rendimento financeiro é tributado; os prêmios acumulados (aportes) são isentos - daí a importância de se ter um controle dos saldos de prêmios (contribuições), para que o contribuinte não seja tributado sobre estes valores.

#### **2. Os clientes com planos de VGBL recebem informe de contribuições?**  Sim. Ainformação consta no informe de rendimentos no quadro "6", linha"02": Prêmios Acumulados em VGBL, com os respectivos saldos em 31/12/2022 e 31/12/2023. A variação do saldo atual

menos o saldo anterior é igualao total de prêmios acumulados no ano.

#### **3. Comodeclararas contribuiçõese resgates de PGBL?**

As contribuições deverão ser declaradas na ficha "Pagamentos efetuados" sob o código "36 - Previdência Complementar". O valor declarado neste código é dedutível da base de cálculo do imposto até o limite de 12% dos rendimentos tributáveis na declaração – o sistema faz este cálculo automaticamente.

#### **4. Como declarar**

**contribuições (aportes) em PGBL**

**4.1. Contribuições efetuadas por Pessoas Jurídicas /Instituidora** Se o contribuinte recebeu aportes de previdência do seu empregador,

### **7. Dicas e Dúvidas índice**

![](_page_22_Picture_1.jpeg)

esse valor somente serádeclarado quando houver o resgate ou recebimento do benefício. Quando ocorrer oevento do resgate ou recebimento do benefício, a Entidade de Previdência enviará o informe de rendimentos com os valores correspondentes.

**4.2. Declarando Resgates em PGBLe** VGBL

Os planos de PGBL e VGBL têm dois regimes tributários distintos: Tabela Progressiva e Tabela Regressiva. A forma de declarar varia de acordo com o regime escolhido pelocontribuinte.

Se o contribuinte não fez opção alguma, o regime padrão é o deTabela Progressiva.

**4.3.** Declarando resgates PGBL no regime de Tabela Progressiva

Quando o contribuinte efetua um resgate de PGBL no regime de tabela progressiva, sofre um desconto de 15% de Imposto de Renda. Esses valores deverão ser declarados na ficha"Rend. Trib. Receb. de Pessoa Jurídica".

**4.3.1.** Declarando resgates PGBL no regime de Tabela Regressiva

Quando ocorre um resgate no regime regressivo, o contribuinte sofre um desconto de Imposto de Renda na fonte que varia entre 35% a 10%, dependendo do tempo e do volume de contribuições que ele tem depositado em previdência.

Quanto maior o tempo, menor é o imposto.

O imposto neste caso não está sujeito ao ajuste anual; ou seja, é chamado de tributação definitiva ou tributação exclusiva na fonte.

No informe de rendimentos, no quadro "5 - Rendimentos Sujeitos à Tributação Exclusiva", constará o valor dos resgates menos o valor do imposto. O total desse campo deverá ser informado na ficha "Rendimentos sujeitos à Tributação Exclusiva/Definitiva" da declaração.

**4.4.** Declarando resgates de VGBL no regime de Tabela Progressiva

### **7.** Dicas e Dúvidas

![](_page_23_Picture_1.jpeg)

Ao efetuar um resgate de VGBL no regime de tabela progressiva,o contribuinte sofre um desconto de 15% de Imposto de Renda, incidente sobre o rendimento financeiro que obteve durante o período de acumulação.

O resgate dos prêmios pagos pelo participante é isento do Impostode Renda.

**441.** Declarando resgates de VGBL no regime de Tabela Regressiva

Ao efetuar um resgate de VGBL no regime de tabela regressiva, o contribuinte sofre um desconto de Imposto de Renda que varia entre 35% a 10%, incidente sobre o rendimento financeiro que obteve durante o período de acumulação. O resgate dos prêmios pagos pelo participante é isento do Imposto de Renda.

O percentual depende do tempo (em anos) de prêmios que o participante possui. Quanto maior o tempo, menor é o imposto.

Neste caso, o imposto não está sujeito ao ajuste anual; ou seja, é chamado de tributação definitiva ou tributação exclusiva na fonte.

No informe de rendimentos, no quadro "5 - Rendimentos Sujeitos à Tributação Exclusiva", constará o valor do rendimento financeiro resgatado menos o valor do imposto. O total desse

campo deverá ser informado na ficha "Rendimentos sujeitos à Tributação Exclusiva/Definitiva" da declaração.

#### **5. Por quehá 2campospara informação de resgate?**

No quadro "3 - Rendimentos Tributáveis na Declaração de Ajuste Anual", háuma linha para declarar o PGBL (linha 03) e outra para o VGBL(linha 04), desde que esses planos tenham sido tributados pela tabela progressiva.

#### **5.1. Resgatecompensável**

O resgate compensável ocorre quando o contribuinte está no regime databela progressiva.Neste caso, constará o valor

![](_page_24_Picture_1.jpeg)

resgate e do Imposto de Renda no quadro "3 - Rendimentos Tributáveisna Declaração de Ajuste Anual" do informe de rendimento.

Estes valores deverão ser declarados na ficha "Rendimentos Tributáveis Recebidos de Pessoa Jurídica". Concluída a declaração, o sistema fará o cálculo do Imposto de Renda e será demonstrado o saldo a pagar ou a receber.

**5.2.** Resgate fixo O resgate fixo ocorre quando o contribuinte está no regime da tabela regressiva.

Neste caso, constará o valor líquido do resgate (valor bruto – Imposto de Renda) no quadro "5-Rendimentos Sujeitos a Tributação Exclusiva" do informe de rendimento.

O Imposto de Renda não está sujeito ao ajuste anual; ou seja, é chamado de tributação definitiva ou tributação exclusiva na fonte.

Estes valores deverão ser declarados na ficha "Rendimentos Sujeitos à Tributação Exclusiva/Definitiva".

![](_page_24_Picture_8.jpeg)

# **8. Informações gerais**

![](_page_25_Picture_1.jpeg)

**Central de Relacionamento MAPFRE:** 0800 775 7647.

**Legislação referente à declaração:** Instrução Normativa RFB nº 2.178/2024

**Como acessar a legislação:**

<https://www.gov.br/pt-br/servicos/declarar-meu-imposto-de-renda>

![](_page_25_Picture_6.jpeg)

![](_page_25_Picture_7.jpeg)